## SAP AG

hereby confirms that the interface software <ISV interface\_name> <ISV interface release> for the product

<ISV product name> <ISV product release> of the company <ICC enter CRM ISV name>

has been certified for integration with <u>SAP NetWeaver Composition Environment (CE)</u> 7.1 via the SAP integration scenario Select Interface Scenario 7.1.

This certificate confirms the existence of product features in accordance with SAP certification procedures. It does not guarantee that the product is error-free.

The certification test is documented in the EE 5 Test Report with the number <ICC enter CRM Activity ID> and expires on April 24, 2008.

Technical product details are documented in the EE 5 Technical Product Profile.

Vendor Hardware: Enter 64 Bit Hardware Vendor Operating System: Enter 64 Bit OS

SAP Test System: SAP NetWeaver Composition Environment (CE) 7.1

The test has been performed using a 64 Bit <u>SAP NetWeaver Composition</u> Environment (CE) 7.1 Application Server Java™ EE 5 Edition system.

Certified Functions:

Walldorf, April 25, 2005

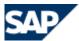

Interface Certification

Select Interface Scenario Select Interface Longtext

**Test Report** 

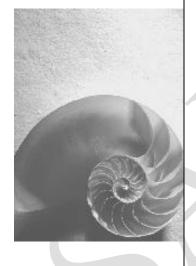

Version 7.1

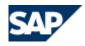

No part of this publication may be reproduced or transmitted in any form or for any purpose without the express permission of SAP AG. The information contained herein may be changed without prior notice.

- Some software products marketed by SAP AG and its distributors contain proprietary software components of other software vendors.
- Microsoft, Windows, Outlook, and PowerPoint are registered trademarks of Microsoft Corporation.
- IBM, DB2, DB2 Universal Database, OS/2, Parallel Sysplex, MVS/ESA, AIX, S/390, AS/400, OS/390, OS/400, iSeries, pSeries, xSeries, z/OS, AFP, Intelligent Miner, WebSphere, Netfinity, Tivoli, and Informix are trademarks or registered trademarks of IBM Corporation in the United States and/or other countries.
- Oracle is a registered trademark of Oracle Corporation.
- UNIX, X/Open, OSF/1, and Motif are registered trademarks of the Open Group.
- Citrix, ICA, Program Neighborhood, MetaFrame, WinFrame, VideoFrame, and MultiWin are trademarks or registered trademarks of Citrix Systems, Inc.
- HTML, XML, XHTML and W3C are trademarks or registered trademarks of W3C®, World Wide Web Consortium, Massachusetts Institute of Technology.
- Java is a registered trademark of Sun Microsystems, Inc.
- JavaScript is a registered trademark of Sun Microsystems, Inc., used under license for technology invented and implemented by Netscape.
- MaxDB is a trademark of MySQL AB, Sweden.
- SAP, R/3, mySAP, mySAP.com, xApps, xApp, SAP NetWeaver and other SAP products and services mentioned herein as well as their respective logos are trademarks or registered trademarks of SAP AG in Germany and in several other countries all over the world. All other product and service names mentioned are the trademarks of their respective companies. Data contained in this document serves informational purposes only. National product specifications may vary.
- The information in this document is proprietary to SAP. No part of this document may be reproduced, copied, or transmitted in any form or for any purpose without the express prior written permission of SAP AG.
- This document is a preliminary version and not subject to your license agreement or any other agreement with SAP. This document contains only intended strategies, developments, and functionalities of the SAP® product and is not intended to be binding upon SAP to any particular course of business, product strategy, and/or development. Please note that this document is subject to change and may be changed by SAP at any time without notice.
- SAP assumes no responsibility for errors or omissions in this document. SAP does not warrant the accuracy or completeness of the information, text, graphics, links, or other items contained within this material. This document is provided without a warranty of any kind, either express or implied, including but not limited to the implied warranties of merchantability, fitness for a particular purpose, or non-infringement.
- SAP shall have no liability for damages of any kind including without limitation direct, special, indirect, or consequential damages that may result from the use of these materials. This limitation shall not apply in cases of intent or gross negligence.
- The statutory liability for personal injury and defective products is not affected. SAP has no control over the information that you may access through the use of hot links contained in these materials and does not endorse your use of third-party Web pages nor provide any warranty whatsoever relating to third-party Web pages.

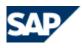

## **Interface Certification #<ICC enter CRM Activity ID>**

| SAP Interface incl. Release:<br>SAP Product incl. Release:<br>Environment (CE) 7.1                                                                                  | Select Interface Scenario 7.1 SAP NetWeaver Composition |  |  |  |  |
|----------------------------------------------------------------------------------------------------|---------------------------------------------------------|--|--|--|--|
| 64 Bit Hardware used for SAP test system:* 64 Bit Operating System of SAP test system:* * Where the Application Server Java <sup>TM</sup> EE 5 Edition is installed | Enter 64 Bit Hardware<br>Enter 64 Bit OS                |  |  |  |  |
|                                                                                                    |                                                         |  |  |  |  |
| Name of Vendor (SAP internal):                                                                                                    | <icc crm="" enter="" isv="" name=""></icc>              |  |  |  |  |
| Vendor Number (SAP internal):                                                                                                    | <icc crm="" enter="" isv="" number=""></icc>            |  |  |  |  |
| (2322 2322)                                                                                                    |                                                         |  |  |  |  |
| Vendor Product Name:                                                                                                    | <isv name="" product=""></isv>                          |  |  |  |  |
| Release Vendor Product:                                                                                                    | <isv product="" release=""></isv>                       |  |  |  |  |
| Vendor Product Number (SAP internal):                                                                                                    | <icc crm="" enter="" isv="" product<="" td=""></icc>    |  |  |  |  |
| number>                                                                                                    |                                                         |  |  |  |  |
| Vendor Interface Software Name:                                                                                                    | <isv interface_name=""></isv>                           |  |  |  |  |
| Release Vendor Interface Software:                                                                                                    | <isv interface="" release=""></isv>                     |  |  |  |  |
|                                                                                                    |                                                         |  |  |  |  |
|                                                                                                    |                                                         |  |  |  |  |
| Certification Date:                                                                                                    | April 25, 2005                                          |  |  |  |  |
| Expiration Date:                                                                                                    | April 24, 2008                                          |  |  |  |  |
| Location:                                                                                                    | Walldorf                                                |  |  |  |  |
| Persons present - Vendor:                                                                                                    | Last and First Name                                     |  |  |  |  |
|                                                                                                    |                                                         |  |  |  |  |
| Persons present - SAP:                                                                                                    | Last and First Name                                     |  |  |  |  |
| Pelsons Present SIL                                                                                                    |                                                         |  |  |  |  |
|                                                                                                    | _                                                       |  |  |  |  |
| Certified Functions:                                                                                                    |                                                         |  |  |  |  |
|                                                                                                    |                                                         |  |  |  |  |
| - Application runs (deployed) on SAP NetWeaver CE 7.1                                                                                                    |                                                         |  |  |  |  |
| - Application removed (undeployed) from SAP NetWeaver CE 7.1                                                                                                    |                                                         |  |  |  |  |
| - Application SAP Solution Manager Re                                                                                                    | eauy                                                    |  |  |  |  |
| H                                                                                                    |                                                         |  |  |  |  |
|                                                                                                    |                                                         |  |  |  |  |
|                                                                                                    |                                                         |  |  |  |  |

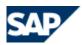

Please use the following information in order to prepare and go through the test cases. All of the documents are contained within the zip file you downloaded.

- 1. Make sure you read the information in the README1ST.pdf file in order to proceed in the proper order.
- 2. Make sure you read a document called Obtaining\_a\_SAP\_NetWeaver\_License.pdf which has information in regards to obtaining "SAP Supported Software" which needs to be used during certification.
- 3. Familiarize yourself with the sample document called EE\_5\_Technical\_Product\_Profile.pdf. This document contains EE 5 Technical System and EE 5 Product Information about the EE 5 application you want to certify. Furthermore, this document contains information which is applicable to either JAVA-EE-STD 7.1 or JAVA-EE-ADV 7.1. The EE\_5\_Technical\_Product\_Profile.doc which is sent to you by your designated integration consultant must be filled out by you accurately and is a mandatory test case of the certification test.
- 4. EE\_5\_Documentation\_and\_Test\_Catalog.pdf. This is one document which explains what's covered and tested during certification.
- 5. EE\_5\_Undeployment.pdf. This document describes the last test case during the certification process.

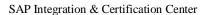

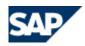

The following abbreviations are used for the above mentioned documents. Use the document abbreviation to help you locate information to a specific test case. For example, for the test case "Deployment of SCA file", you can find information in the EE5DTC and EE5TPP documents. You can also ask your designated integration consultant if any of the test cases are unclear.

|           | <u>Document</u>                         | <b>Document Abbreviation</b> |
|-----------|-----------------------------------------|------------------------------|
| 1.        | README1ST.pdf                           | EE5RM1ST                     |
| 2.        | Obtaining_a_SAP_NetWeaver_License.pdf   | EE5L                         |
| <b>3.</b> | EE_5_Technical_Product_Profile.pdf      | EE5TPP                       |
| 4.        | EE_5_Documentation_and_Test_Catalog.pdf | EE5DTC                       |
| 5.        | EE_5_Undeployment.pdf                   | EE5U                         |

Below are the test cases covered during certification. All test cases must be completed successfully in order to pass certification.

| Test                       | Information | Test   | Notes:                                 |
|----------------------------|-------------|--------|----------------------------------------|
| Cases                      | Available   | Case   |                                        |
|                            |             | Result |                                        |
| SAP Supported              | EE5RM1ST    | -??-   | Record the SAP installation            |
| Software Used (see the     | EE5L        | /      | here -> ->                             |
| Notes column)              |             |        |                                        |
| <b>Deployment of SCA</b>   | EE5DTC      | -??-   | Make screenshots of the deployment     |
| file                       | EE5TPP      |        | test and copy into Section A below.    |
| SAP Solution Manager       | EE5DTC      | -??-   | Make screenshots of the SAP            |
| Ready                      | EE5TPP      |        | NetWeaver Administrator tool after     |
|                            |             |        | your SCA file has been successfully    |
|                            |             |        | deployed:                              |
|                            |             |        | "Configuration Management" ->          |
|                            |             |        | Infrastructure -> System Info ->       |
|                            |             |        | Components Info -> Software            |
|                            |             |        | Components                             |
|                            |             |        |                                        |
|                            |             |        | In the "Software Components"           |
|                            |             |        | section we must see the vendor,        |
|                            |             |        | name, version, location of your        |
|                            |             |        | deployed software component.           |
|                            |             |        |                                        |
| TD (1 177 )                | BE ED TO    | 00     | Copy results into Section B below.     |
| <b>Functional Test</b>     | EE5DTC      | -??-   | Document all the Functional Test       |
|                            | EE5TPP      |        | cases and copy at least one screenshot |
| T                          | EE EE E     | 00     | into Section C below.                  |
| <b>Error Handling Test</b> | EE5DTC      | -??-   | Document all the Error Handling        |
|                            | EE5TPP      |        | Test cases and copy at least one       |
|                            |             |        | screenshot into Section D below.       |
|                            |             |        | Please note, make sure the SAP         |
|                            |             |        | logging framework is used -!-          |

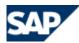

| <b>Undeployment Test</b>                                                                       | EE5RM1ST<br>EE5DTC<br>EE5U   | -??- | Attention: We assume a complete system backup exists before continuing with this test. See details in the EE5U document.  Make screenshots of the undeployment test and copy into Section E below. |
|------------------------------------------------------------------------------------------------|------------------------------|------|----------------------------------------------------------------------------------------------------|
| Review of the EE5TPP<br>document according to<br>SAP ICC specifications<br>(this is mandatory) | EE5RM1ST<br>EE5DTC<br>EE5TPP | -??- | Make sure the EE5TPP is filled out accordingly for either JAVA-EE-STD 7.1 or JAVA-EE-ADV 7.1 -!-                                                                                                   |

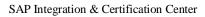

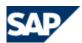

<u>Documented Test Results</u> – please make this information available below in a format so that anybody can use it in order to analyze a problem later on if the need arises. For example, provide contents of log messages, hard copies of things which worked and any other important messages/information etc. Copy the information into the appropriate section. For example, "Deployment of the SCA file", the test results would be copied into Section A.

**Section A)** Document Deployment of SCA file.

Section B) Document SAP Solution Manager Ready.

**Section C) Document Functional Test.** 

**Section D)** Document Error Handling Test.

**Section E)** Document Undeployment of SCA file.